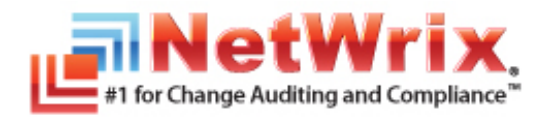

# **NETWRIX GROUP POLICY CHANGE REPORTER**

# **USER GUIDE**

November 2012 Product Version: 7.2

#### **Legal Notice**

The information in this publication is furnished for information use only, and does not constitute a commitment from NetWrix Corporation of any features or functions discussed. NetWrix Corporation assumes no responsibility or liability for the accuracy of the information presented, which is subject to change without notice.

NetWrix is a registered trademark of NetWrix Corporation. The NetWrix logo and all other NetWrix product or service names and slogans are registered trademarks or trademarks of NetWrix Corporation. Active Directory is a trademark of Microsoft Corporation. All other trademarks and registered trademarks are property of their respective owners.

#### **Disclaimers**

This document may contain information regarding the use and installation of non-NetWrix products. Please note that this information is provided as a courtesy to assist you. While NetWrix tries to ensure that this information accurately reflects the information provided by the supplier, please refer to the materials provided with any non-NetWrix product and contact the supplier for confirmation. NetWrix Corporation assumes no responsibility or liability for incorrect or incomplete information provided about non-NetWrix products.

© 2012 NetWrix Corporation.

All rights reserved.

# Table of Contents

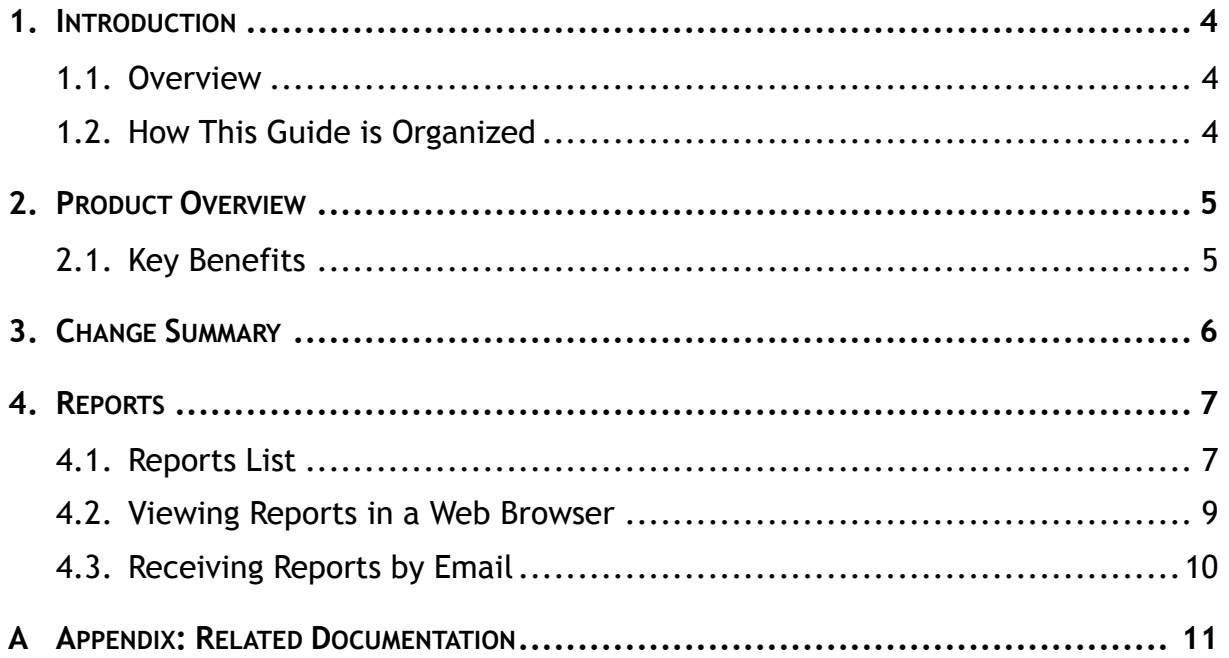

# <span id="page-3-0"></span>**1. INTRODUCTION**

#### <span id="page-3-1"></span>**1.1. Overview**

This guide is intended for end users of NetWrix Group Policy Change Reporter. It contains information on different product reporting capabilities, lists all available report types and report output formats, and explains how these reports can be viewed and interpreted.

This guide can be used by auditors, company management or anyone who wants to view audit reports on the monitored environment.

## <span id="page-3-2"></span>**1.2. How This Guide is Organized**

This section explains how this guide is organized and provides a brief overview of each chapter.

- Chapter [1](#page-3-0) [Introduction](#page-3-0) the current chapter. It explains the purpose of this document, defines its audience and outlines its structure.
- Chapter [2](#page-4-0) [Product Overview](#page-4-0) provides an overview of the NetWrix Group Policy Change Reporter functionality.
- Chapter [3](#page-5-0) [Change Summary](#page-5-0) shows a Change Summary example and explains what information a Change Summary contains.
- Chapter [4](#page-6-0) [Reports](#page-6-0) contains an overview of the Reports functionality, lists all reports available in NetWrix Group Policy Change Reporter and provides their descriptions. The chapter also explains how to view reports in a web browser or receive them by email.
- [A](#page-10-0) Appendix: [Related Documentation](#page-10-0) contains a list of all documentation published to support NetWrix Group Policy Change Reporter.

## <span id="page-4-0"></span>**2. PRODUCT OVERVIEW**

Group Policy auditing is a must-have procedure for all organizations relying on Group Policy infrastructure. Relatively small changes to security policies, desktop configurations, software deployment and other settings can severely impact enterprise security, compliance, and performance. An uncontrolled and unaudited change process imposes major security and compliance risks for an IT infrastructure run by multiple IT professionals.

Built-in Group Policy management tools do not provide any auditing and change reporting capabilities, and it is just impossible to track the WHO, WHAT, WHERE and WHEN data for critical modifications by using these tools. For example, auditing with the native Windows tools can only indicate that a Group Policy changed, but it does not say WHAT setting has been changed; you can get only cryptic GUIDs for cross-referencing as a source of information.

NetWrix Group Policy Change Reporter provides data on every single change made to the Group Policy configuration, including newly created and deleted GPOs, GPO link changes, changes made to audit policy, password policy, software deployment, user desktops, and other settings. The data includes detailed information for all changes with the previous and current values for all modified settings.

The product records all Group Policy modifications and archives them to enable historical reporting. You can build a summary of changes made to Group Policy during any period. For example, you can analyze any policy violations that took place in the past, see who turned off invalid logon auditing in your domain security policy, who added new software to deploy on client computers, who changed desktop firewall and lockdown settings, and so on.

## <span id="page-4-1"></span>**2.1. Key Benefits**

NetWrix Group Policy Change Reporter is a tool for automated auditing and reporting on changes to the monitored Group Policy objects. It allows you to do the following:

- **Monitor day-to-day administrative activities**: the product captures detailed information on all changes made to the monitored Group Policy objects, including the information on WHO changed WHAT, WHEN and WHERE. Audit reports and real-time email notifications facilitate review of daily activities.
- **Sustain compliance** by using in-depth change information. Audit data can be archived and stored for several years to be used for reports generation.
- **Integrate with SIEM systems**: the product can be integrated with multiple SIEM systems, including RSA enVision®, ArcSight® Logger™, Novell® Sentinel™, NetIQ® Security Manager™, IBM Tivoli® Security Information and Event Manager™ and more. The product can also be configured to feed data to Microsoft System Center Operations Manager, thus providing organizations that use SCOM with fully automated Group Policy auditing and helping protect these investments.

## <span id="page-5-0"></span>**3. CHANGE SUMMARY**

Each day (at 3:00 AM by default), NetWrix Group Policy Change Reporter generates a Change Summary that contains the information on changes that occurred in the last 24 hours and emails it to the specified recipients:

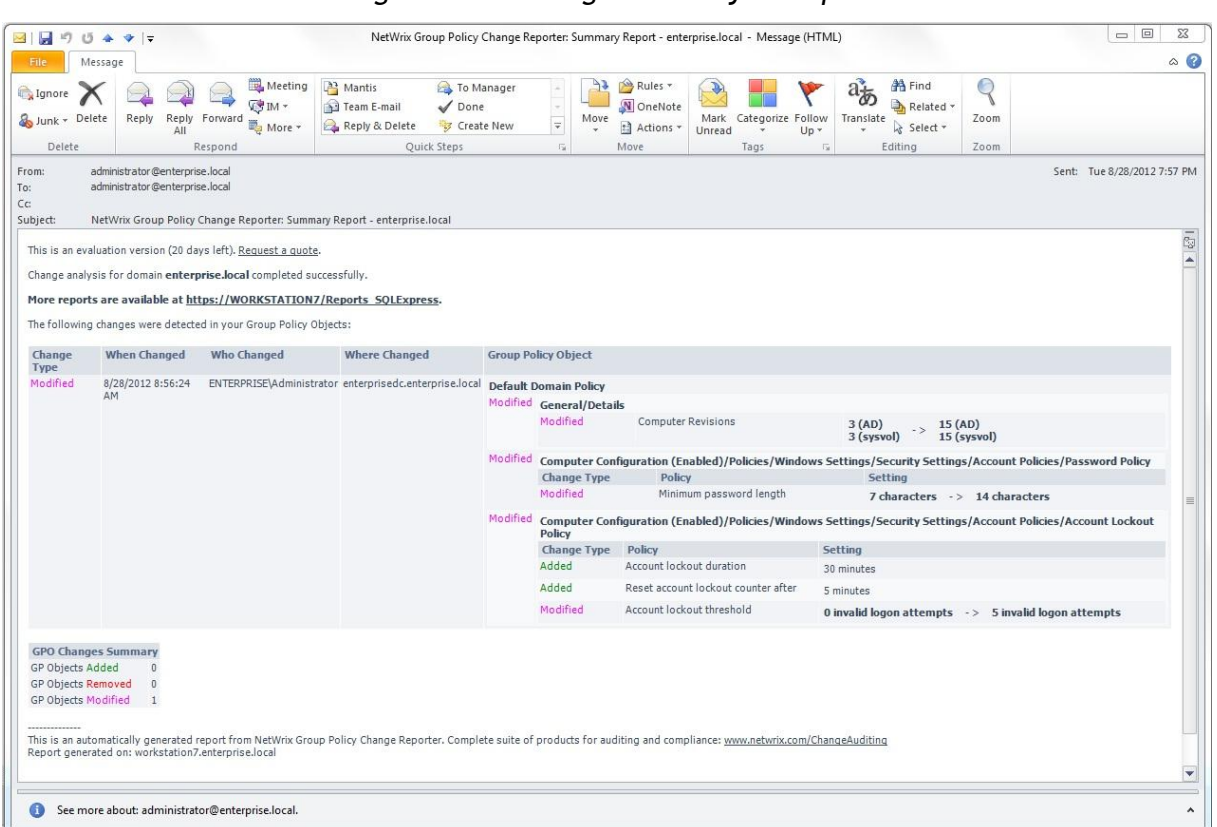

*Figure 1: Change Summary Example*

The Change Summary provides the following information for each change:

*Table 1: Change Summary Fields*

| <b>Parameter</b>    | <b>Description</b>                                                                                 |  |  |  |
|---------------------|----------------------------------------------------------------------------------------------------|--|--|--|
|                     | Shows the type of action that was performed on the<br>GP object. The values are:                   |  |  |  |
| Change Type         | Added<br>$\bullet$                                                                                 |  |  |  |
|                     | Removed<br>$\bullet$                                                                               |  |  |  |
|                     | Modified<br>$\bullet$                                                                              |  |  |  |
| When Changed        | Shows the exact time when the change occurred.                                                     |  |  |  |
| Who Changed         | Shows the name of the account under which the<br>change was made.                                  |  |  |  |
| Where Changed       | Shows the name of the domain controller from which<br>the change was made.                         |  |  |  |
| Group Policy Object | Shows the Group Policy Object that was changed<br>with details on its "before" and "after" values. |  |  |  |

To receive daily Change Summary emails, ask your system administrator to add your email address to the Change Summary Recipients list.

## <span id="page-6-0"></span>**4. REPORTS**

NetWrix Group Policy Change Reporter allows generating reports based on Microsoft SQL Server Reporting Services (SSRS). The product provides a wide variety of predefined report templates that will help you stay compliant with various standards and regulations (such as HIPAA, FISMA, GLBA and SOX). You can use different output formats for your reports, such as PDF, XLS, and so on.

You can view reports through a web browser, or you can ask your system administrator to configure a subscription to the selected reports to receive them by email. For details on these options, refer to the following sections:

- [4.2](#page-8-0) Viewing [Reports in a Web Browser](#page-8-0)
- [4.3](#page-9-0) [Receiving Reports by Email](#page-9-0)

#### <span id="page-6-1"></span>**4.1. Reports List**

NetWrix Group Policy Change Reporter provides predefined report templates. If none of these reports suits your needs, ask your system administrator to create custom report templates, or [order them from NetWrix.](http://www.netwrix.com/support_ticket.html)

The table below lists all available reports and provides their descriptions:

| <b>Report Name</b>                                                                                                    | <b>Description</b>                                                                                                    |  |  |  |  |  |  |
|----------------------------------------------------------------------------------------------------|----------------------------------------------------------------------------------------------------|--|--|--|--|--|--|
| <b>Account Lockout Policy</b>                                                                                                    |                                                                                                    |  |  |  |  |  |  |
| <b>Account Lockout Policy Changes</b>                                                                                                    | Shows all changes made to account lockout policy settings. For example,<br>changes to lockout threshold and duration. Unauthorized changes of<br>account lockout settings may indicate attempts to compromise system<br>security. |  |  |  |  |  |  |
| <b>Lockout Duration Policy Changes</b>                                                                                                    | Shows modifications of account lockout duration setting.                                                                                                    |  |  |  |  |  |  |
| <b>Account Policies</b>                                                                                                    |                                                                                                    |  |  |  |  |  |  |
| <b>Account Policy Changes</b>                                                                                                    | Shows all changes to password policies, account lockout policies, and<br>Kerberos policies.                                                                                                    |  |  |  |  |  |  |
| <b>Administrative Templates</b>                                                                                                    |                                                                                                    |  |  |  |  |  |  |
| Administrative Template Changes                                                                                                    | Administrative templates define policy settings in different categories,<br>including desktops settings, services, and applications. The report shows<br>all changes to the administrative templates.                             |  |  |  |  |  |  |
| Public Key Policy Changes                                                                                                    | Public Key Policies enforce settings of the public key infrastructure,<br>such as trusted certificate lists and enterprise certificate authority. The<br>report shows changes to all public key policies.                         |  |  |  |  |  |  |
| <b>Windows Components Policy</b><br>Changes                                                                                                    | Shows changes in standard system components and applications, such as<br>shell, Windows Installer, Windows Update, Media Player, Internet<br>Explorer, and others.                                                                |  |  |  |  |  |  |
| <b>All Changes Reports</b>                                                                                                    |                                                                                                    |  |  |  |  |  |  |
| All Group Policy Changes (Chart)                                                                                                    | Shows all changes made to Group Policy objects, setting values, GPO<br>links, and permissions. Filtered by date range.                                                                                                    |  |  |  |  |  |  |
| All Group Policy Changes                                                                                                    | Shows all changes made to Group Policy objects, setting values, GPO<br>links, and permissions. Filtered by date range and user name who made<br>changes.                                                                          |  |  |  |  |  |  |
| Configuration                                                                                                    |                                                                                                    |  |  |  |  |  |  |
| <b>Computer Configuration Windows</b><br>Shows all changes in Windows core operating system settings that can<br>be enforced via Group Policy (Computer Configuration \ Windows<br><b>Settings Changes</b><br>Settings node). |                                                                                                    |  |  |  |  |  |  |

*Table 2: Reports List*

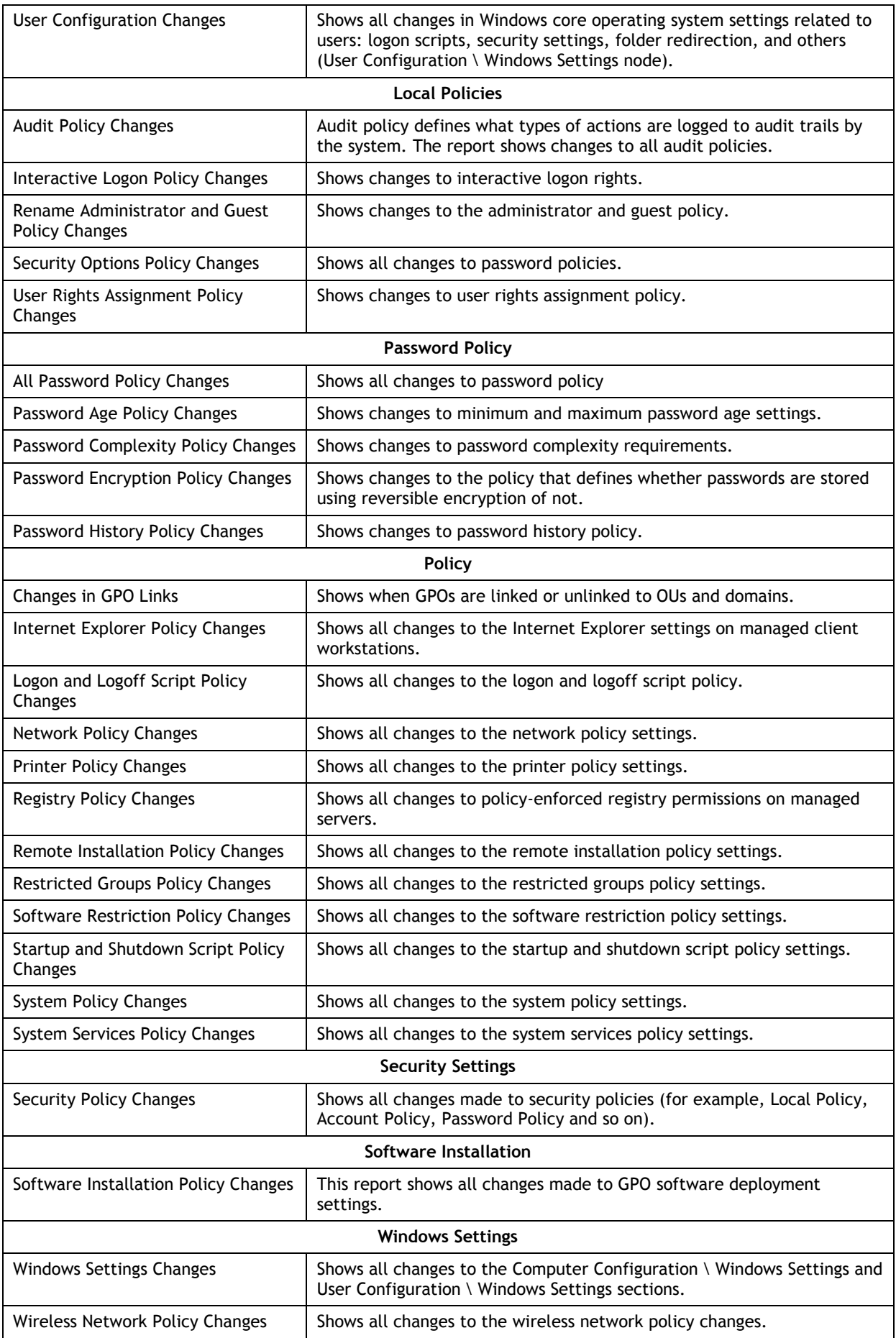

#### <span id="page-8-0"></span>**4.2. Viewing Reports in a Web Browser**

To view reports in a web browser, ask your system administrator to provide you with the Report Manager URL.

#### **Procedure 1. To view reports in a web browser**

1. In your web browser, type the Report Manager URL in the address line and press **Enter.**  The SQL Server Reporting Services **Home** page will open:

*Figure 2: Report Manager: NetWrix Group Policy Change Reporter Page*

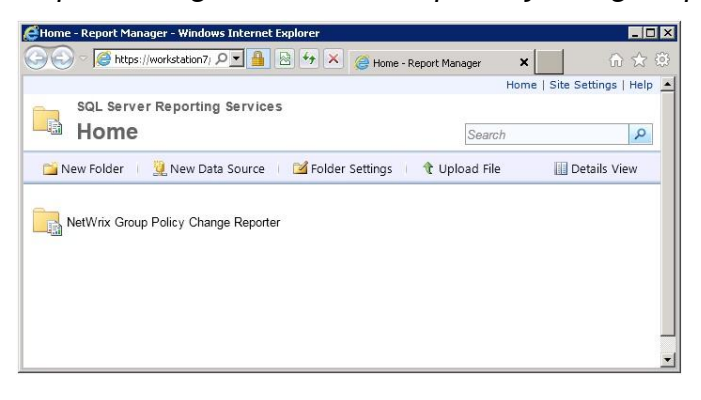

- 2. Click the **NetWrix Group Policy Change Reporter** folder and navigate to the report you want to generate.
- 3. Click the report name. The report will be displayed showing the changes that occurred in the last 24 hours. On this page, you can specify filters to the selected report and click the **View Report** button (**View Chart** for chart reports) to apply them:

*Figure 3: Account Lockout Policy Changes Page (Web Browser)*

|                             |                                                                                |                                                                                                    | Account Lockout Policy Changes - Report Manager - Windows Internet Explorer                           |                                                                                                    |                                             |     | - 101 × 1                       |
|-----------------------------|--------------------------------------------------------------------------------|----------------------------------------------------------------------------------------------------|----------------------------------------------------------------------------------------------------|----------------------------------------------------------------------------------------------------|---------------------------------------------|-----|---------------------------------|
|                             |                                                                                |                                                                                                    | https://workstation7/Reports_SOLEXPRESS_Q -<br>屠                                                      | $+$ $\times$                                                                                                    | Account Lockout Policy Chan X               |     | 而众强                             |
|                             |                                                                                |                                                                                                    |                                                                                                    | Home > NetWrix Group Policy Change Reporter > Account Lockout Policy > Account Lockout Policy Changes              |                                             |     | Home   Site Settings   Help   4 |
| From:                       |                                                                                |                                                                                                    | 8/27/2012 1:56:29 AM                                                                                  | m.<br>To:                                                                                                    | 9/4/2012 1:56:29 AM                         | mar | View Report                     |
| Who Changed                 |                                                                                | $\frac{1}{2}$                                                                                                    |                                                                                                    | What Changed: %                                                                                                    |                                             |     |                                 |
| (Domain\User):              |                                                                                |                                                                                                    |                                                                                                    |                                                                                                    |                                             |     |                                 |
| Sort By:                    |                                                                                | What Changed                                                                                                    | $\overline{ }$                                                                                        | Domain Name: %                                                                                                    |                                             |     |                                 |
| Where Changed:              |                                                                                | $\frac{1}{2}$                                                                                                    |                                                                                                    |                                                                                                    |                                             |     |                                 |
|                             |                                                                                |                                                                                                    |                                                                                                    |                                                                                                    |                                             |     |                                 |
| $\vert$ 1<br>$\vert 4$<br>4 | of $1 \nightharpoonup$                                                         | 100%<br>$\triangleright$                                                                                                | $\blacksquare$                                                                                        | Find   Next                                                                                                    | 風・の曲<br>厢                                   |     |                                 |
|                             |                                                                                |                                                                                                    |                                                                                                    |                                                                                                    | NetWrix Group Policy Change Reporter        |     |                                 |
|                             |                                                                                |                                                                                                    | Account Lockout Policy Changes                                                                        |                                                                                                    |                                             |     |                                 |
|                             |                                                                                |                                                                                                    |                                                                                                    | Shows all changes made to account lockout policy settings. For example, changes to lockout threshold and duration. |                                             |     |                                 |
|                             |                                                                                |                                                                                                    | Unauthorized changes of account lockout settings may indicate attempts to compromise system security. |                                                                                                    |                                             |     |                                 |
| <b>Filter</b> for           |                                                                                |                                                                                                    | Values                                                                                                |                                                                                                    |                                             |     |                                 |
|                             | Date/time from:<br>8/27/2012 1:56:29 AM                                        |                                                                                                    |                                                                                                    |                                                                                                    |                                             |     |                                 |
|                             | Date/time to:<br>9/4/2012 1:56:29 AM                                           |                                                                                                    |                                                                                                    |                                                                                                    |                                             |     |                                 |
|                             | Domain name:                                                                   | $\%$                                                                                                    |                                                                                                    |                                                                                                    |                                             |     |                                 |
|                             | Where changed:                                                                 |                                                                                                    | %                                                                                                    |                                                                                                    |                                             |     |                                 |
|                             | Who changed:                                                                   |                                                                                                    | $\frac{0}{n}$                                                                                         |                                                                                                    |                                             |     |                                 |
|                             | What changed:                                                                  |                                                                                                    | $\frac{9}{6}$                                                                                         |                                                                                                    |                                             |     |                                 |
| Sort by:                    |                                                                                |                                                                                                    | What Changed                                                                                          |                                                                                                    |                                             |     |                                 |
|                             |                                                                                |                                                                                                    |                                                                                                    |                                                                                                    |                                             |     |                                 |
| <b>Action</b><br>Modified   | <b>Who Changed</b>                                                             | ENTERPRISE\Administrator                                                                                                | <b>What Changed</b><br>Default Domain                                                                 | <b>Where Changed</b>                                                                                               | <b>When Changed</b><br>8/30/2012 6:32:21 AM |     |                                 |
|                             |                                                                                |                                                                                                    | Controllers Policy                                                                                    | enterprisedc.enterprise.local                                                                                      |                                             |     |                                 |
|                             | <b>Action</b>                                                                  | Path                                                                                                    |                                                                                                    |                                                                                                    |                                             |     |                                 |
|                             | Added                                                                          | Computer Configuration (Enabled)/Policies/Windows Settings/Security Settings/Account<br>Policies/Account Lockout Policy |                                                                                                    |                                                                                                    |                                             |     |                                 |
|                             |                                                                                | Added                                                                                                    | Policy: Account lockout duration; Setting: 30 minutes;                                                |                                                                                                    |                                             |     |                                 |
|                             | Added<br>Policy: Account lockout threshold; Setting: 5 invalid logon attempts; |                                                                                                    |                                                                                                    |                                                                                                    |                                             |     |                                 |
| Modified                    |                                                                                | Added<br>ENTERPRISE\Administrator                                                                                       | Default Domain                                                                                        | Policy: Reset account lockout counter after; Setting: 1 minutes;<br>enterprisedc.enterprise.local                  | 8/30/2012 6:38:58 AM                        |     |                                 |
|                             |                                                                                |                                                                                                    | Controllers Policy                                                                                    |                                                                                                    |                                             |     |                                 |
|                             | Action                                                                         | Path<br>Computer Configuration (Enabled)/Policies/Windows Settings/Security Settings/Account                            |                                                                                                    |                                                                                                    |                                             |     |                                 |
|                             | Modified                                                                       |                                                                                                    | Policies/Account Lockout Policy                                                                       |                                                                                                    |                                             |     | $\mathbf{v}$ $\mathbf{v}$       |

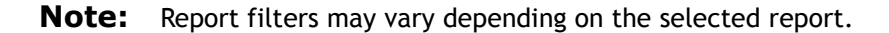

### <span id="page-9-0"></span>**4.3. Receiving Reports by Email**

To receive reports by email, ask your system administrator to configure a subscription to the required reports. The administrator can set report filters, so that you only receive the information you need in the required output format: Excel, Word, or PDF.

Reports can be delivered on one of the following schedules:

- On a daily basis: reports will be delivered at the specified interval at 3:00 AM;
- On a weekly basis: reports will be delivered on the specified days of the week at 3:00 AM;
- On a monthly basis: reports will be delivered in the specified months on a selected date at 3:00 AM.

Reports will be delivered as email attachments in the selected format:

*Figure 4: Report Delivered by Subscription*

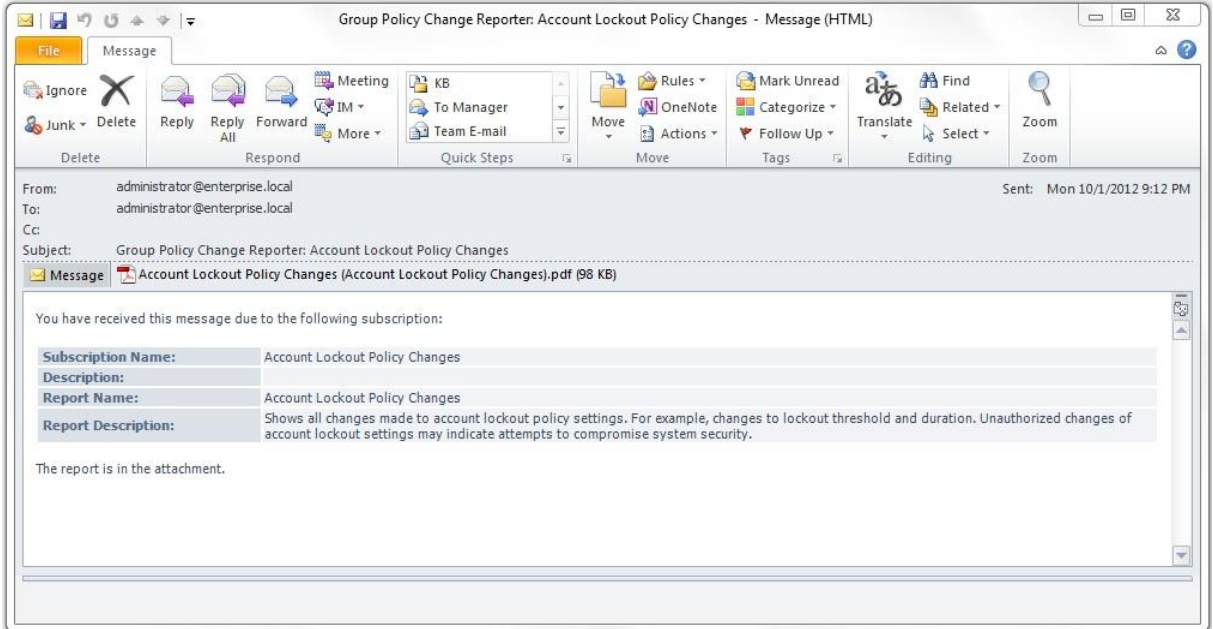

## <span id="page-10-0"></span>**A APPENDIX: RELATED DOCUMENTATION**

The table below lists all documents available to support NetWrix Group Policy Change Reporter:

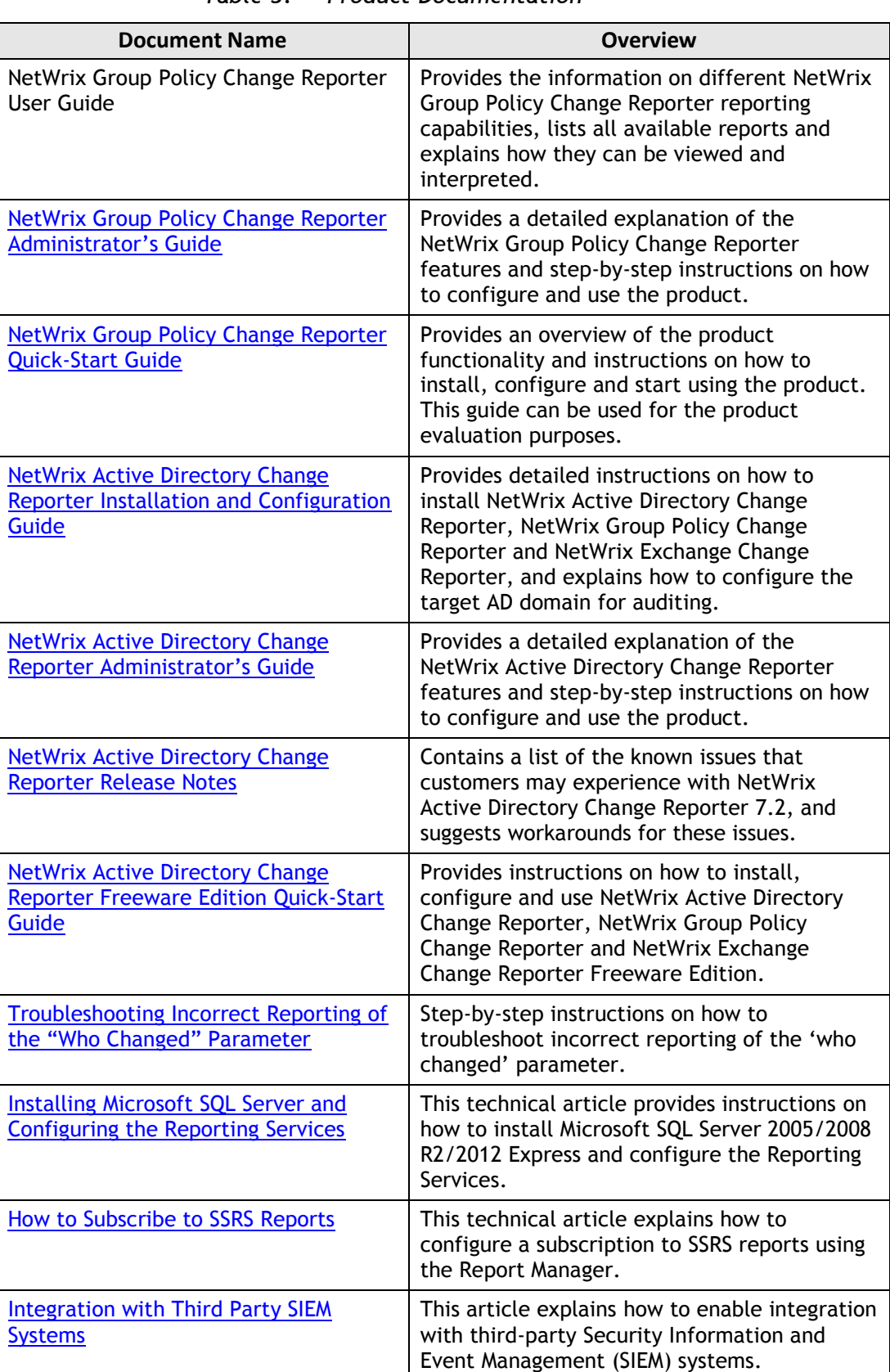

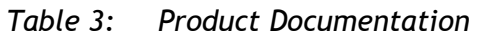